#### An introduction to ROOT

Andrea Di Simone Uni Freiburg

#### **Outline**

#### ➢ Data analysis

#### ➢ ROOT

- ➢ General concepts
- ➢ Data representation
	- ➢ Histograms
	- ➢ Profiles
	- ➢ Graphs
- ➢ Data interpretation
	- ➢ Functions
	- ➢ Fits
- ➢ Data input/output
	- ➢ Trees

#### Data Analysis

- ➢ Aim is to derive physical meaning from input numbers
- ➢ Need tools to visualize data, manipulate it, perform statistical analysis
- ➢ A set of data structures are common to most scientific analysis
	- ➢ Histograms, graphs, profiles
- ➢ Specific analyses may need special structures
	- ➢ Extensibility
- ➢ Must be efficient and stable (computationally) for analysis of large input data sets

#### ROOT

- ➢ A Toolkit (not a program) to perform data analysis
- ➢ C++ as implementation language
	- ➢ A huge set of classes, covering all aspects of analysis, from representation to interpretation to I/O
- ➢ User writes his/her own program
	- $\triangleright$  In C++, usually
- ➢ A C++ interpreter (CINT) is provided for interactive analysis
	- ➢ It executes your C++ commands while you type them
	- ➢ Provides some shortcuts and simplifications wrt the "official" C++ syntax

#### General concepts

➢ You pass to the interpreter your commands

- ➢ You may not appreciate it, but they all are C++ statements
	- ➢ You create instance of classes, call methods of classes and so on
- ➢ All names of classes start with capital T
	- ➢ TH1F, TGraph, TNtuple
- ➢ All methods start with capital letter, capitalization repeated at each new word

➢ TH1F::Draw() TH1F::GetBinContents(...)

- ➢ Some "global" instances defined automatically by the interpreter when you launch it. Their names start with lower case g
	- ➢ gROOT, gPad, gDirectory

## General concepts (2)

- ➢ Most of the objects you will use inherit from TObject class
	- ➢ It means that they are specializations of TObject
		- $\geq$  In the same way as a dog is a specialization of a mammal
- ➢ Some high level manipulation of objects is done automatically for you by the ROOT kernel, and most of the times this is done using TObject
	- ➢ Even if you create a histogram, at a higher level it is treated just as a TObject
- ➢ Keep it in mind when dealing with the kernel (see the following slides)

## General concepts (3)

- ➢ Most of the objects you will deal with, have a Title and a Name
	- ➢ Take care to set them to meaningful values
		- ➢ It's done by using SetName and SetTitle methods
	- ➢ For plottable objects (graphs, histograms, profiles), the title is the one who will appear on the actual plot
- ➢ Names have a role on the internal memory management of ROOT, so try not to duplicate them, in particular for "important" objects
	- ➢ It's not forbidden, but I strongly suggest not to do it

## General Concepts (4)

- ➢ You can run your analysis interactively, line by line
	- ➢ Good for fast debugging
- ➢ You can write your C++ program using ROOT classes, compile it and run
	- ➢ Good for massive production and analysis of large datasets
- ➢ You can also save many ROOT commands in a *macro* file and pass it to CINT as a whole
	- ➢ A nice compromise between flexibility and robustness
- ➢ Remember: CINT is an interpreter
	- ➢ In general, your code will go considerably slower than a "real" compiled application
		- $\geq$  There are a couple of tricks to improve this, but we will not cover them here

## General Concepts (5)

- ➢ ROOT has a very powerful GUI
- ➢ Improving at every new release
- ➢ Most of the things I'll show you here can be done from the GUI, without using the command line
- ➢ However, the command line is essential when running scripts
	- ➢ As a general suggestion, use the GUI as a shortcut, but be sure you can live without it

## gROOT

- ➢ Instance of the TROOT object
- ➢ Created by CINT when starting up
- ➢ It's the access point to the ROOT kernel
	- ➢ Beyond the scope of this introductory course
	- ➢ Just remember this one: gROOT.SetStyle("Plain")
- $\triangleright$  It also keeps track of the objects you create, allowing you to retrieve them later on
	- ➢ gROOT.FindObjectByName("MyLostObject")
	- ➢ Beware: this will return a Tobject\*
		- ➢ myLostHisto=(TH1F\*)gROOT.FindObjectByName("MyLostHistoName")

#### Data representation

## Histograms

- ➢ How often does my variable have a certain value?
- $\geq$  A histogram is defined by giving the number of bins and the range of values
	- ➢ TH1F \* histo= new TH1F("testName", "testTitle",1000,0,1000)
- ➢ You can fill a number into the hitogram by calling TH1F::Fill()
	- $\triangleright$  histo. Fill(10) will increase by one the counts in the bin "covering" the value 10
	- $\triangleright$  histo. Fill(10,2) will increase by 2 the counts in the bin "covering" the value 10 (example of event weight)
- ➢ The histogram "knows" its two axes
	- $\geq$  To access them, for example to change the axis title, use the methods GetXaxis() and GetYaxis()

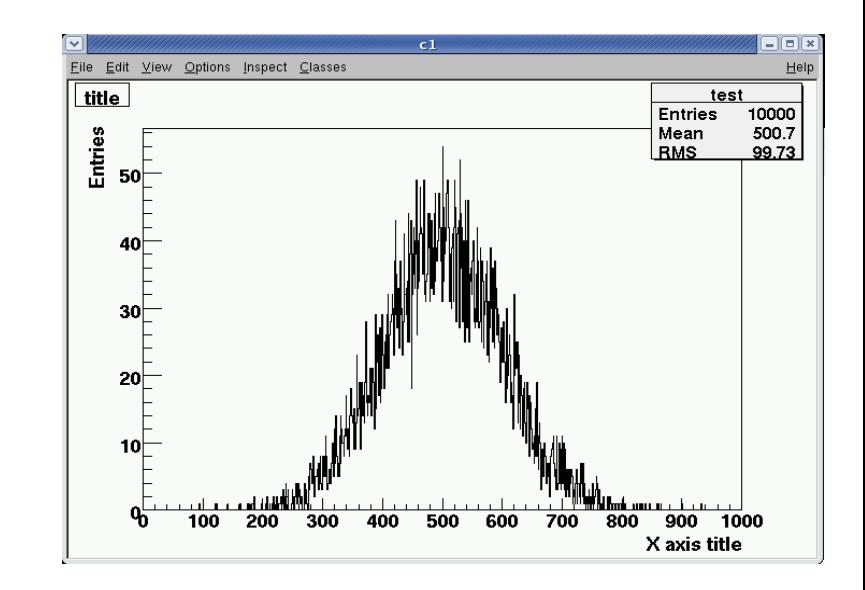

# Histograms (2)

#### ➢ You can do many things with histograms

- ➢ Rebin them (i.e. merge together adjacent bins)
	- ➢ TH1F::Rebin(nBinsToMerge)
- ➢ Sum two histograms
	- ➢ TH1F histo1, histo2
	- ➢ TH1F total=histo1+histo2
- ➢ Multiply and divide (by an integer or by another histogram)
- $\triangleright$  Set maximum and minimum of y axis
	- ➢ TH1F::SetMaximum TH1F::SetMinimum

#### ➢ Set colors

- ➢ TH1F::SetFillColor TH1F::SetLineColor
- ➢ You can draw 2 histos on the same plot using the "same" drawing option
	- ➢ myFirstHisto.Draw()
	- ➢ mySecondHisto.Draw("same")

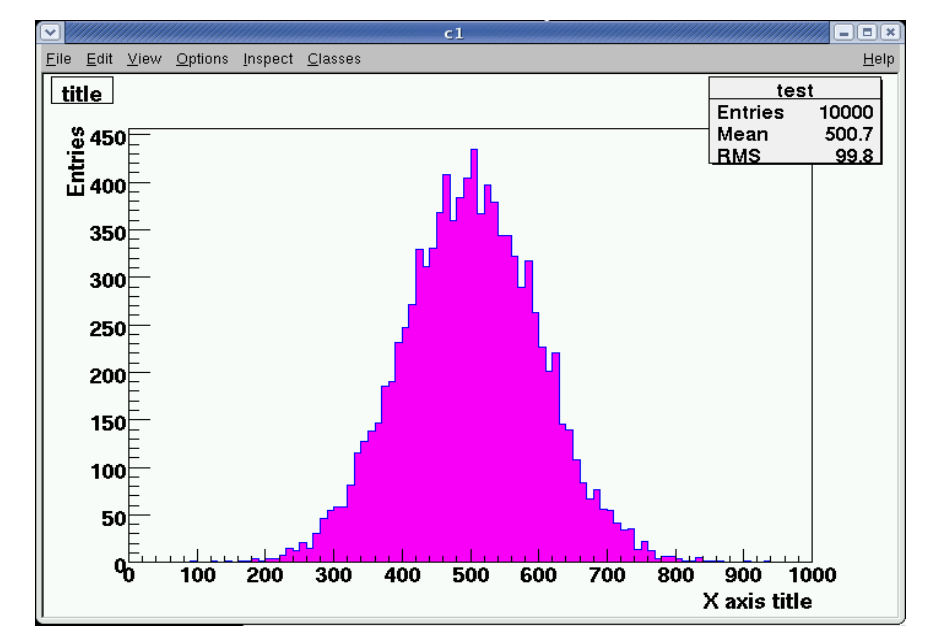

# 2D Histograms

- ➢ I have 2 variables. How often does my variable 2 have a certain value once we fix the value of variable 1?
- ➢ Creation is similar to 1D histograms. Obviously, you need to give binning and range information **TWICE** 
	- ➢ TH2F \* histo= new TH1F("testName", "testTitle",1000,0,1000, 2000,0,2000)
- ➢ Operations similar to 1D histograms
- ➢ You can have nice 3D plots using special options in the Draw method
	- ➢ my2Dhisto.Draw("lego")

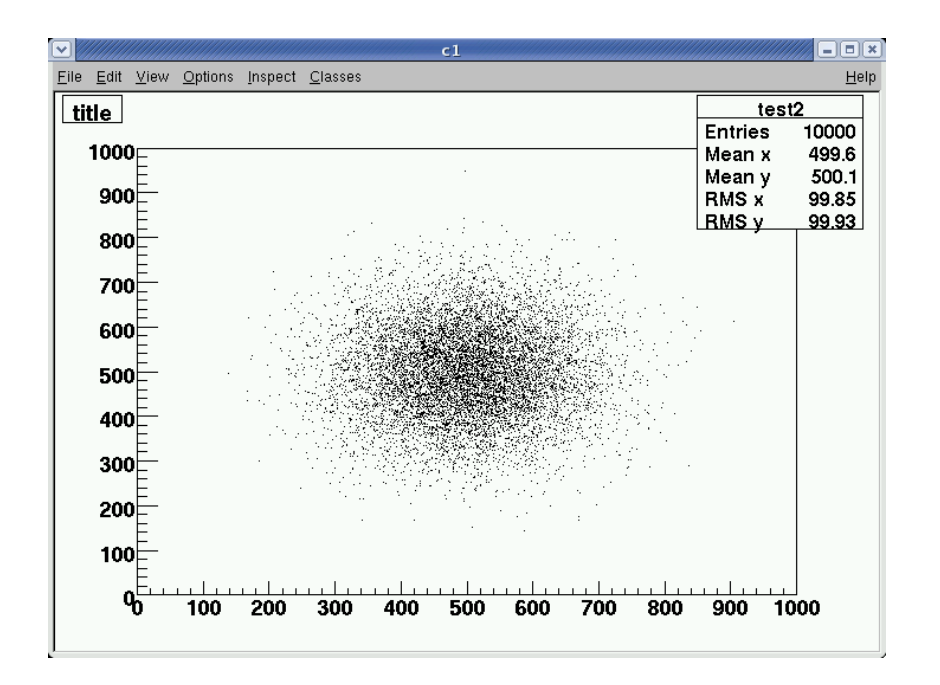

- At any time, you can reset the contents of a histogram (both 1D and 2D), by using TH\*F::Reset()
- $\triangleright$  Note that minimum and maximum settings act on the "third" axis, not on the ones containing your variables
- ➢ The Fill method of course has TWO arguments, plus the optional weight

## 2D Histograms: graphic options

- ➢ Two very useful options:
	- ➢ myHisto.Draw("box"): the area is divided in boxes with the same dimensions as the bins. Inside each box another box is drawn, its area proportional to the bin contents
		- $\geq$  Larger box means more entries in the bin
	- ➢ myHisto.Draw("lego"): the third axis is drawn explicitly, and a lego plot is shown
		- ➢ You can rotate it with the mouse

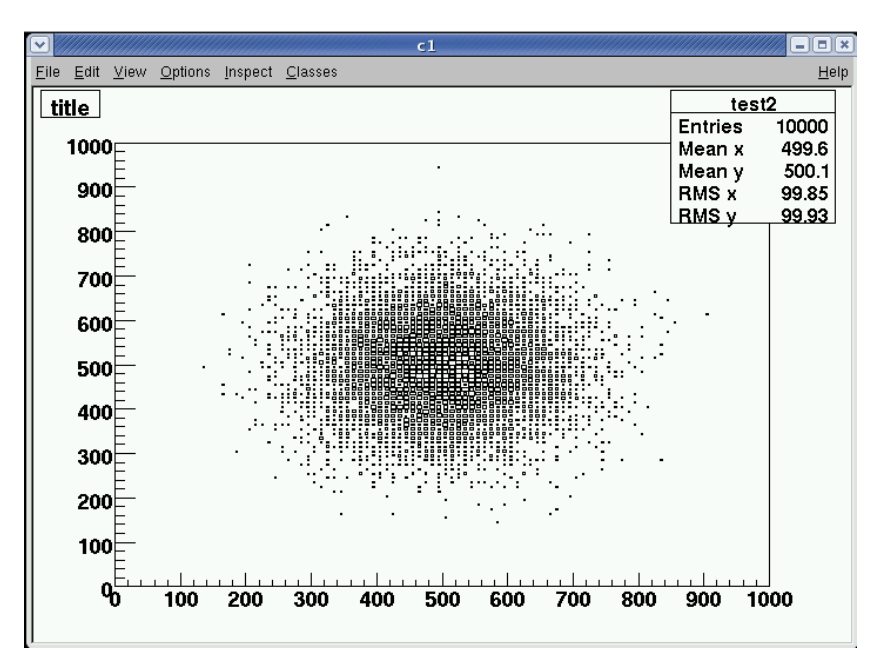

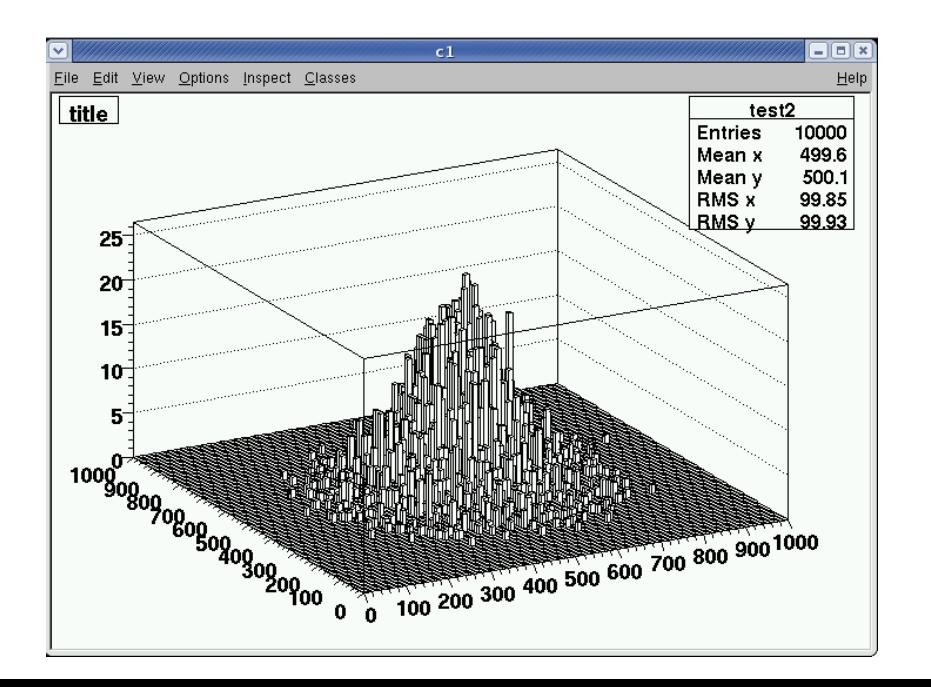

# Graphic Options (2)

- ➢ "col": will print a scatter plot, with colors corresponding to bin entries
- ➢ "surf": similar to lego, but a surface is drawn instead of the 3D bins

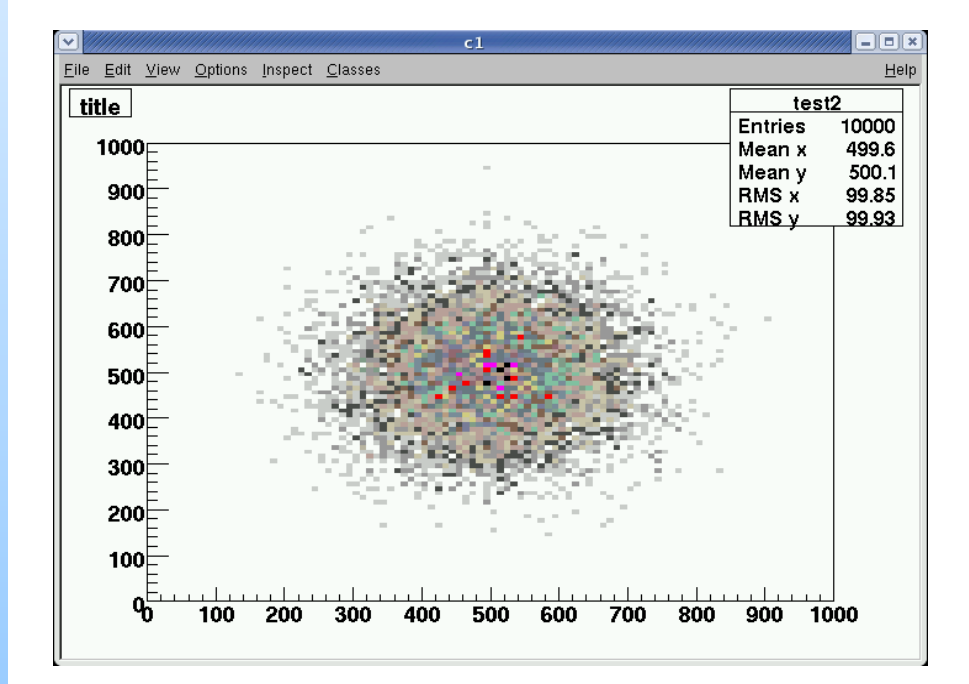

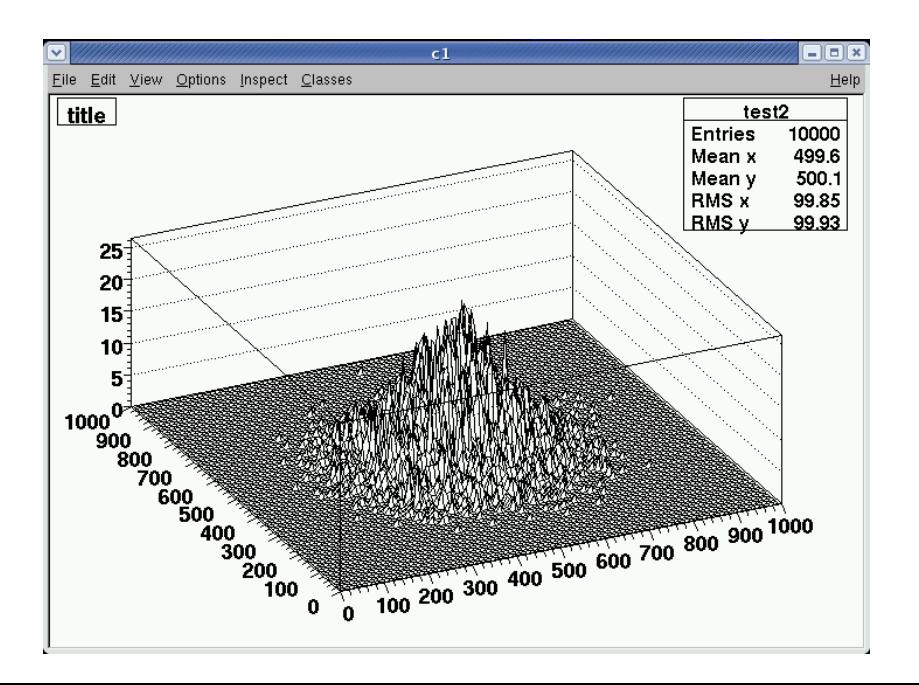

#### Graphs

- ➢ Graphs plot on a canvas 2-D data
- $\triangleright$  Needed when you want to plot  $(x,y)$  pairs
- ➢ Several possible constructors
	- ➢ Example:
		- ➢ TGraph myGr
		- ➢ myGR.SetPoint(0,0,0)
		- $\triangleright$  myGR.SetPoint(1,1,0)
		- $\triangleright$  myGR.SetPoint(2,4,4)
		- ➢ myGR.SetPoint(3,6,9)
- ➢ Once you filled it with points, you can draw it with the Draw method
- ➢ Several Draw options, see following slide

## Graphic options

- ➢ For example, you decide whether you want the axes the points, a line
- ➢ Note: if you don't specify anything, you'll have a blank plot

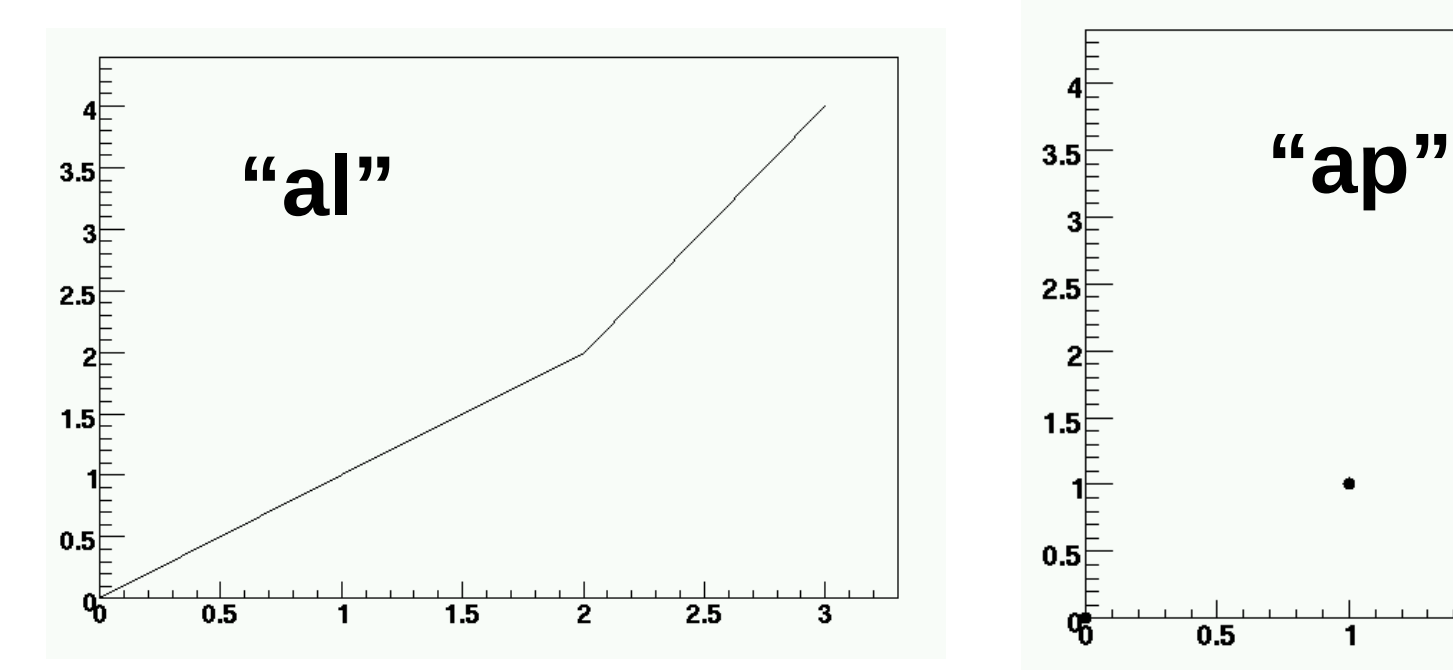

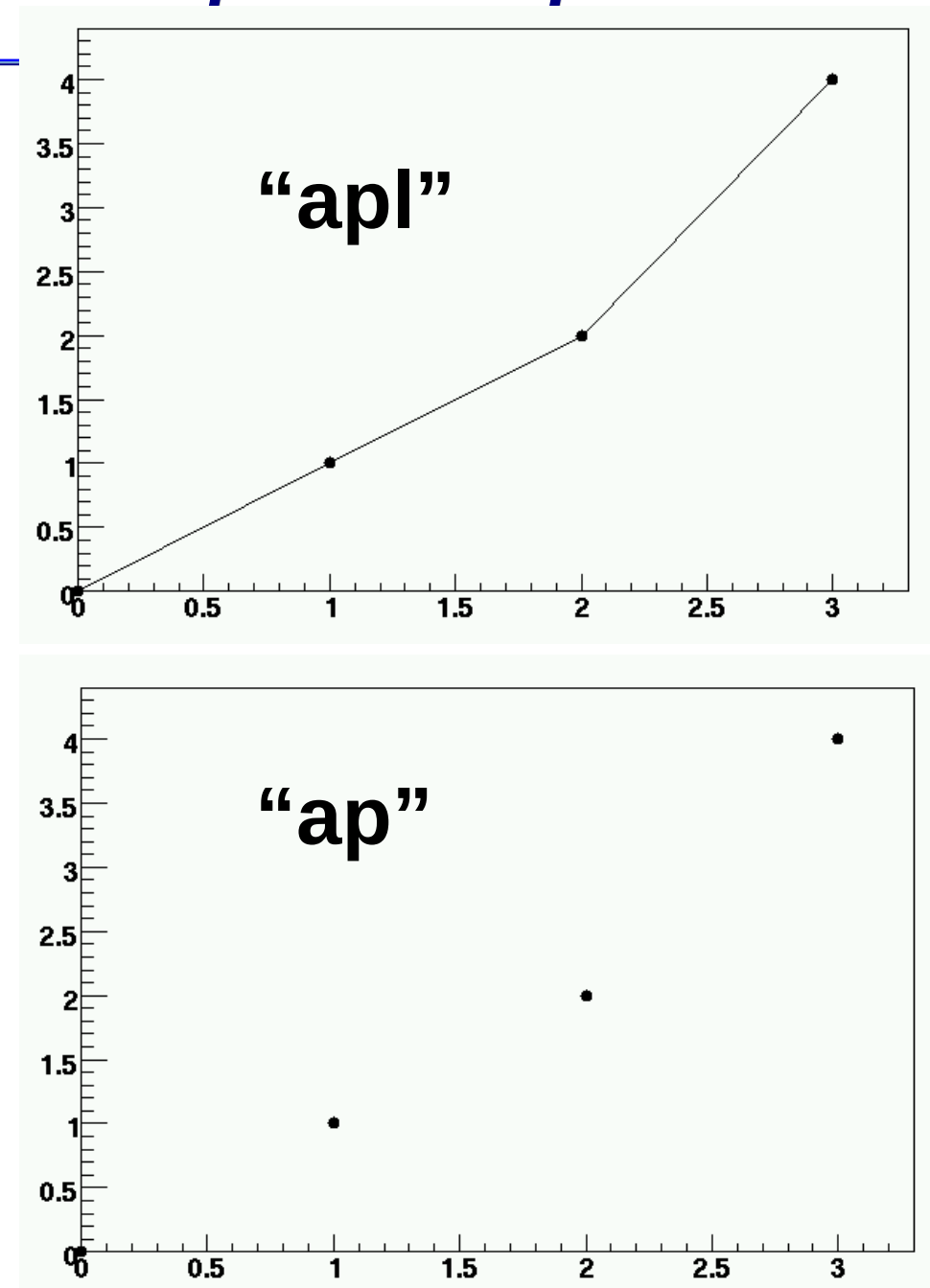

#### Graphs with errors

- ➢ The corresponding class is TGraphErrors
- ➢ Similar interface as plain TGraphs
- ➢ Methods for error setting/retrieving added
	- ➢ TGraphErrors::SetPointError(nPoint, errX, errY)
- ➢ Same graphic options as normal graphs

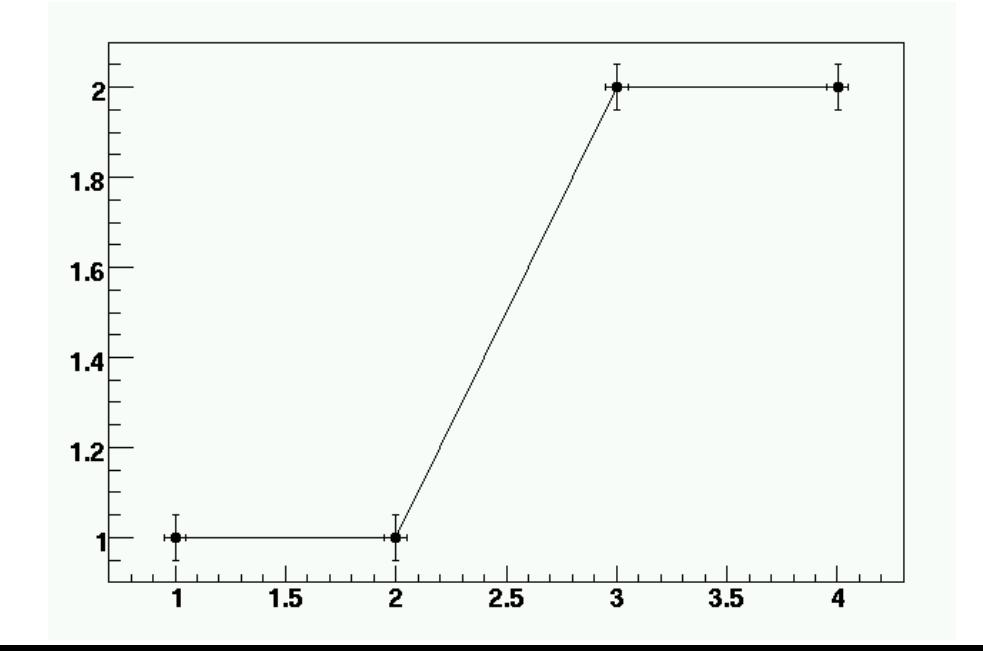

➢ Another class with asymmetric errors is available too: **TGraphAsymmErrors** 

#### Profiles

- ➢ Very powerful for representing 2D data in 1D only
- ➢ Think of it as a histogram
	- $\triangleright$  TProfile myPr("name", "title", 100,0,100)
- ➢ The Fill method has a different signature:
	- ➢ myPR.Fill(x,y,weight)
- $\triangleright$  For each bin in x, the profile will show the average of the y values which were filled into that bin
- ➢ You can draw with errors
	- ➢ In this case they will represent the standard deviation of the values

## Profiles: example

- ➢ Example of creation and filling of a profile
- ➢ Note the use of gRandom for random number creation

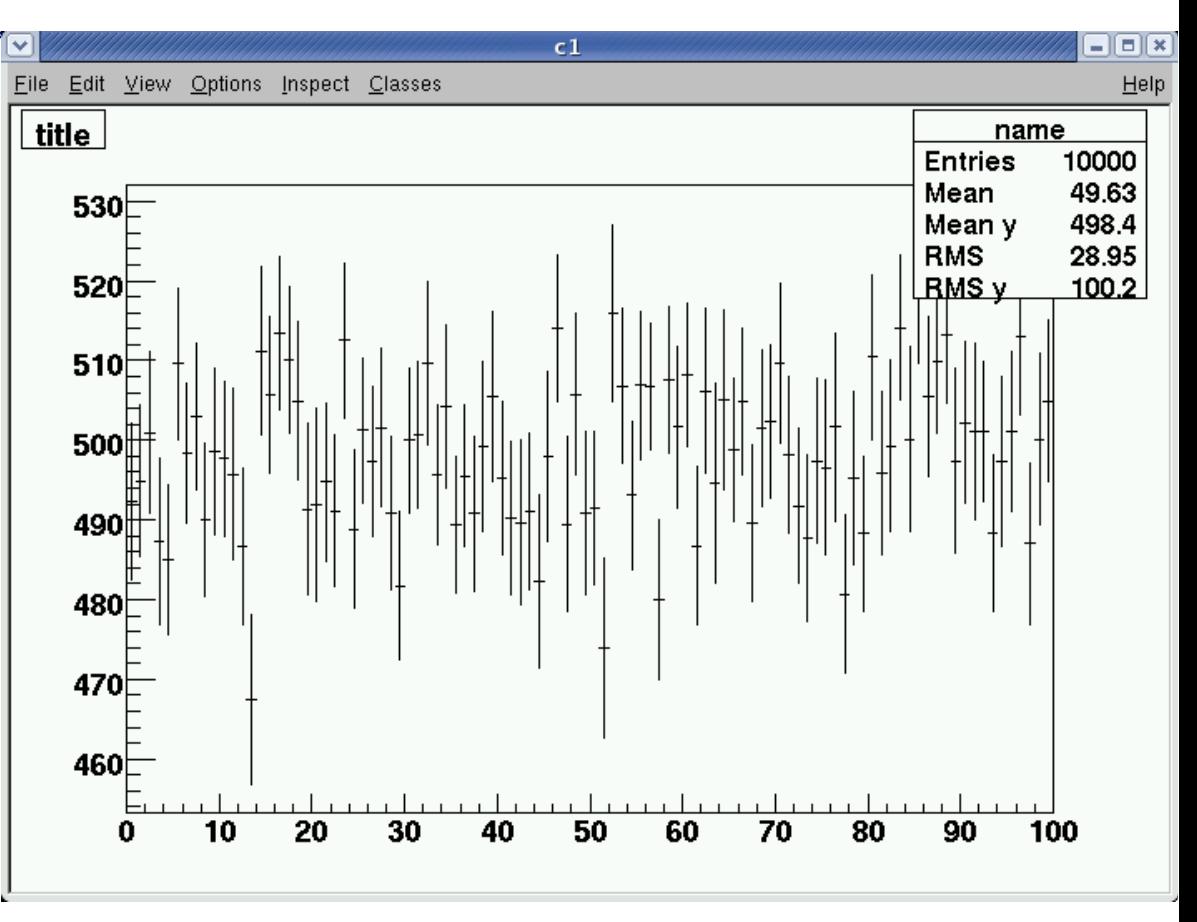

- $\triangleright$  myPR=TProfile("title","name",100,0,100)
- $\triangleright$  for(int k=0;k<1000;k++){

➢ myPR.Fill(gRandom.Uniform(0,100), gRandom.Gaus(500,100))

 $\triangleright$  }

#### Data interpetation

#### Functions

#### ➢ TF1 is the class representing a 1D function

- ➢ Definition is straightforward. You need a name, a formula, and the range of validity
	- $\triangleright$  TF1 myFunc("name","2\*x\*x+20\*sin(x)",0,10)

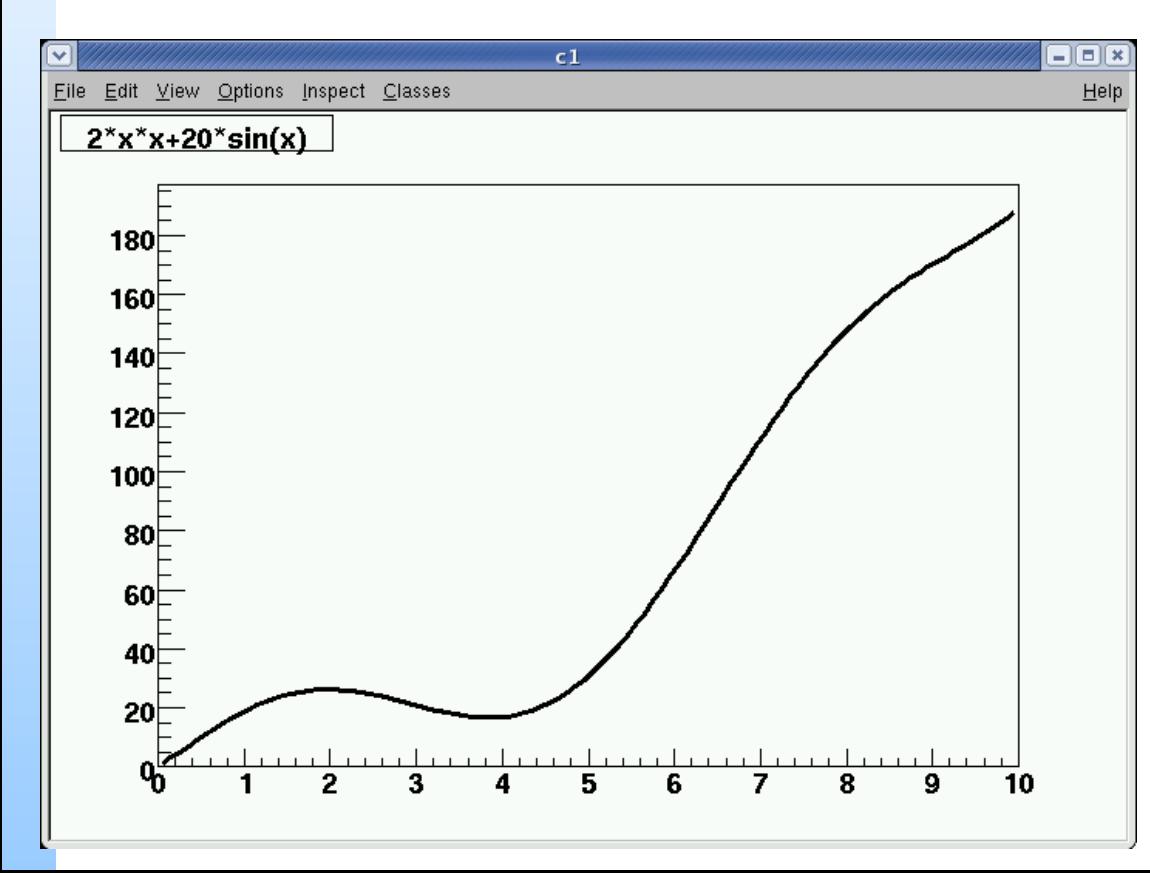

- $\triangleright$  Draw() will draw the function
- $\triangleright$  Eval(x) will return the value of the function at point x

#### Parametric functions

- ➢ You can have functions depending on parameters
- ➢ Parameters are set before calculation and kept constant (they are not NOT variables)
- ➢ In the formula, parameters are a number between square brackets
	- $\triangleright$  TF1 parabola=("name","[0]\*x\*x+[1]\*x+[2]", 0,10)
- ➢ Before calculating/drawing remember to set the parameters to the values you choose
	- ➢ parabola.SetParameter(0,1)
	- $\geq$  parabola. Set Parameter(1,1.1)
	- ➢ parabola.SetParameter(2,1.2)

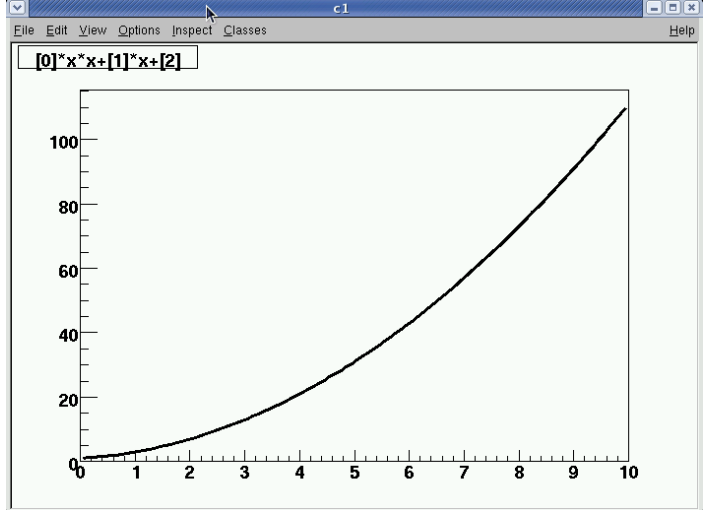

- ➢ Parametric functions are crucial when doing fits
- ➢ You can leave some of the parameters free to float
- ➢ Their value will be decided trying to maximize the agreement of your function with a set of data you provide
	- ➢ Histogram, graph, profile
- $\triangleright$  This is called fitting the data with the function
- ➢ To do a fit, you need
	- ➢ Data
	- ➢ A parametric function

### Fits (2)

- ➢ If you want to use a "simple" function, you can profit from a predefined one
	- ➢ Gaussian, polynomial, exponential...
- ➢ For more complicated cases, you'll have to write the function yourself
	- ➢ When using a custom function, remember to set the parameters to some sensible value before fitting, to help convergence
- ➢ myHisto.Fit("gaus")
- ➢ myPR.Fit("pol0")

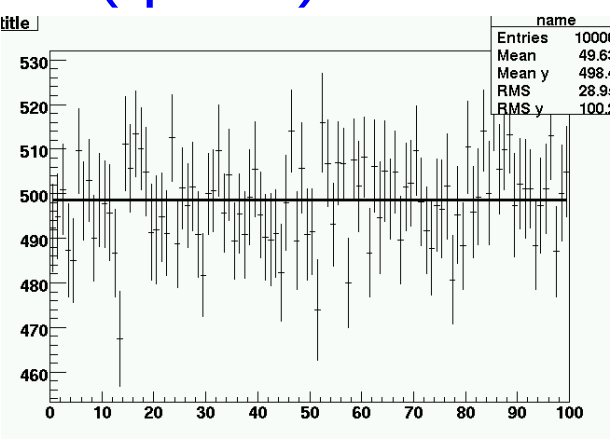

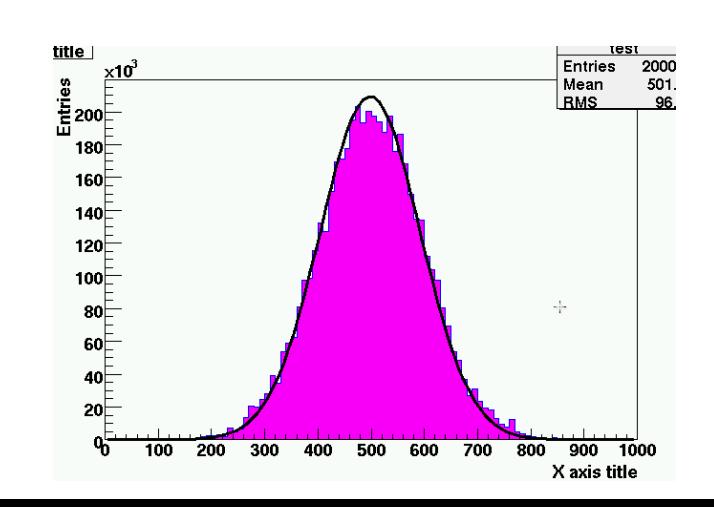

#### Data input/output

#### TFile

- ➢ Several ways to manage I/O to/from ROOT
	- $\triangleright$  Far beyond the scope of this introduction
- ➢ Will focus here on a few recipes for easy and common applications
- ➢ Let's start from the output
	- ➢ You have created several histos, functions, profiles, and want to save them so that you don' have to restart from scratch next time
- ➢ ROOT has a native file format, where a user can save (almost) any ROOT object
	- ➢ ROOT file format is managed by the class TFile, to be used both for input and output files

## TFile (2)

- ➢ Creation is easy
	- ➢ TFile myFile("nameOfTheFile.root", "RECREATE")

➢ RECREATE means that the file will be overwritten, if existing

➢ You can use READ for read only access, or UPDATE for updating an existing file

➢ Once the file is open, you can append to it any object, before writing

- ➢ myFile.Append(&myPR)
- ➢ myFile.Append(&myFunc)
- ➢ myFile.Appenf(&myHisto)
- ➢ myFile.Write()
- ➢ myFile.Close()

➢ WARNING: closing a file will delete from memory all objects appended to it

## TFile (3)

#### ➢ Reading back is easy too

- ➢ TFile f("myFile.root","READ")
- $\triangleright$  f.ls()
- ➢ myHisto=(TH1F\*)f.Get("test")

➢ myHisto.Draw()

#### **TTrees**

- ➢ Apart from "high level" analysis objects, one may want to store to file (or read from it) also raw data
	- $\triangleright$  A table, for example
- ➢ Actually, ROOT provides much more, by means of a complex data structure called Tree
	- ➢ The corresponding class is, of course, TTree
- ➢ You can put into a tree virtually any object no matter how complicated
- ➢ And store the TTree to a TFile
- ➢ Trees are very powerful, but we will focus here only on a special type of tree
	- $\geq$  It is a plain table of floating-point numbers
	- $\triangleright$  What one typically calls a ntuple
	- $\geq$  The corresponding class is TNtuple

#### **TNtuple**

- ➢ TNtuples are TTrees of numbers with a simple table-like structure
- ➢ For its creation, you need a name and a list of variables (i.e. the name of the columns)
	- ➢ TNtuple myNt("ntuple","ntuple", "x1:x2:x3:x4")
	- $\geq$  myNt will be a table with 4 columns
		- ➢ You can use any string as column name
		- ➢ Just be careful not to use twice the same name in the same ntuple
- ➢ Once the ntuple is defined, you can for example fill it with the contents of a file
	- ➢ myNt.ReadFile("asciiFile.dat")

#### **TNtuple**

- ➢ Now the ntuple has data. You can see the distribution of any variable by using the Draw method of the ntuple
	- $\triangleright$  myNt.Draw("x1")
	- ➢ myNt.Draw("x2")
	- $\triangleright$  myNt.Draw("(x2+x3)/x1")
- ➢ A very powerful feature are conditional plots
	- ➢ You can draw a certain variable (or combination of variables) only if another variable (or combination) satisfies a condition
	- ➢ The second argument of Draw is the condition
		- $\triangleright$  myNt.Draw("x1","x2>0")
		- $\triangleright$  myNt.Draw("sin(x1/2.)","exp(x3)==x4")

## NTuple Drawing

- ➢ You can also make 2D plots of course
	- ➢ myNt.Draw("x1:x2")
- ➢ And use formulas and selections
	- $\triangleright$  myNt.Draw("x1:sin(x2)","exp(x4)>2")
- ➢ The third argument of Draw is graphic option
	- ➢ The most used is "same" which will draw the distribution on the currently selected plot
- ➢ By default, TNtuple::Draw will create a new histogram called htemp and fill it with the data passing the selection

# TNtuple Drawing (2)

- ➢ The binning and range of htemp are chosen automatically by ROOT by guessing them from the data itself
- ➢ You may not be satisfied with ROOT's guess
	- ➢ Typical error is that you have integers but ROOT fails to understand it
- ➢ Fortunately, when calling Draw, you can specify the name and format of the histogram

 $\triangleright$  myNt.Draw("x1>>h1(10,0,10)","selection")

- ➢ This will create a histo called h1, with 10 bins between 0 and 10, and fill it with the selected entries
- ➢ You can do the same with 2D plots, just adding the relevant parameters